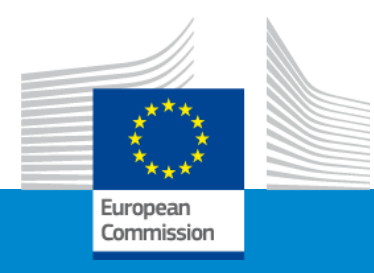

# **Erasmus+ Capacity building in VET**

## **Application form and submission procedure**

**Online Info Session 8/12/2021**

*Sabrina THOM (EACEA)*

# APPLICATION FORM AND SUBMISSION

- Application form
- Funding & tender opportunities portal
- How to participate creating and submitting proposal
- Useful information
- Tips

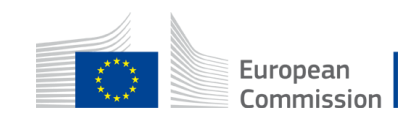

### APPLICATION FORM **Overview - 1**

#### **1. eForm (Part A)**

Structured Administrative Forms with data on

- **Participants**
- **Legal declarations**
- **Contact persons**
- **Programme priorities and requested grant**

#### **2. eForm (Part C)**

Chose:

- **Thematic areas**
- **Horizontal aspects**
- **Type of organisation**
- **Partnership composition**

### **3. Part B documents**

**(attached to eForm)**

- 1. Technical description
- 2. Estimated budget of the proposal

Tpl\_Application Form (Part B SEP) (ERASMUS BB and LSII) Tpl\_Detailed Budget Table (ERASMUS LSII)

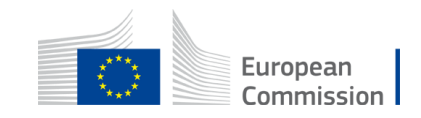

### APPLICATION FORM **Overview - 2**

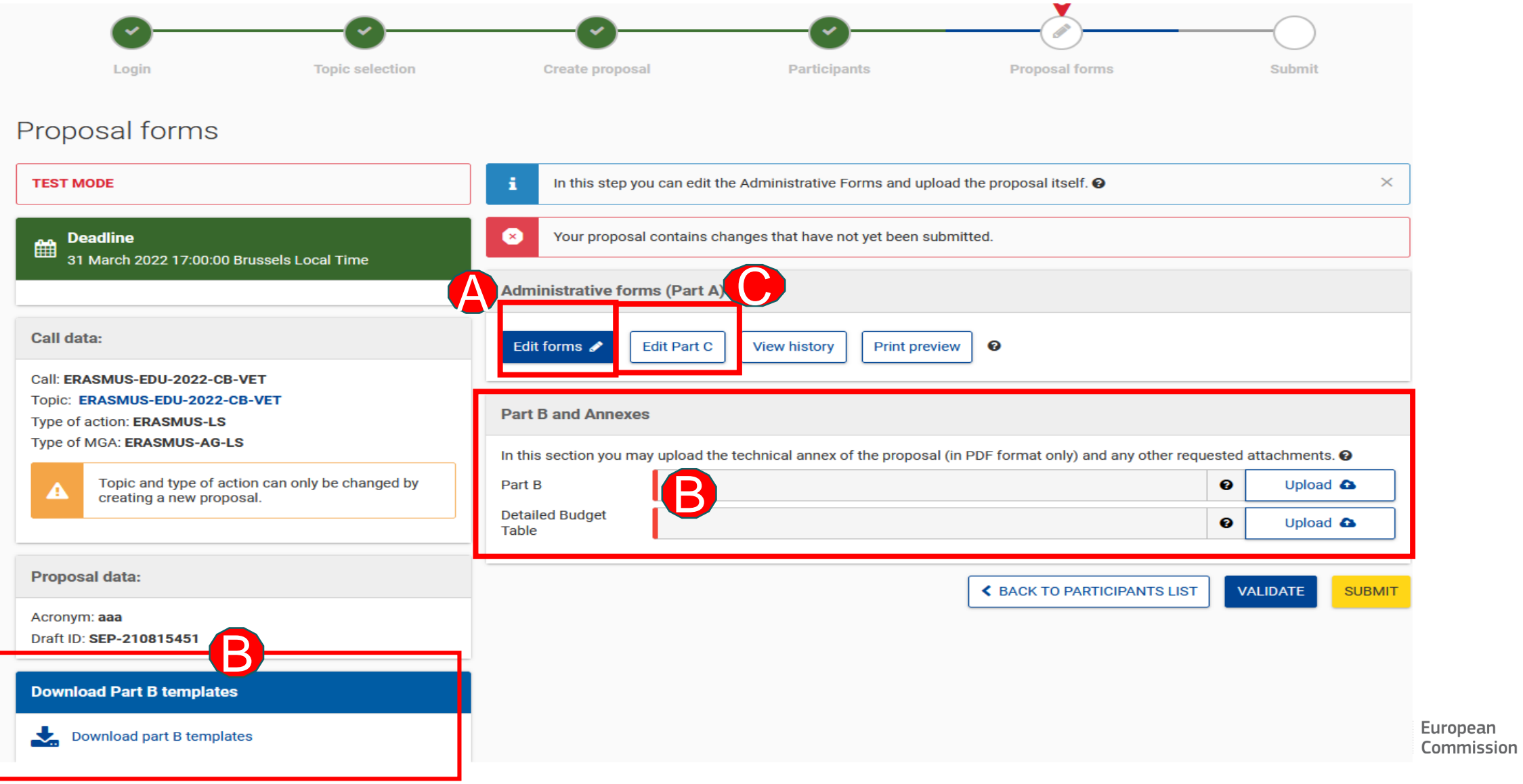

### **APPLICATION FORM Part B – Technical Description**

- Template to be downloaded by the applicant in the submission system
- Completed form to be uploaded in **pdf format**
- Follow the instructions including character and page limits (page 2 of the template)
- Maximum **70 pages,** excess pages will not be readable
- Includes sections corresponding to the **4 award criteria and a section on Work Plan**
- List of previous projects to be filled at the end of the form

#### **TABLE-OF-CONTENTS1**

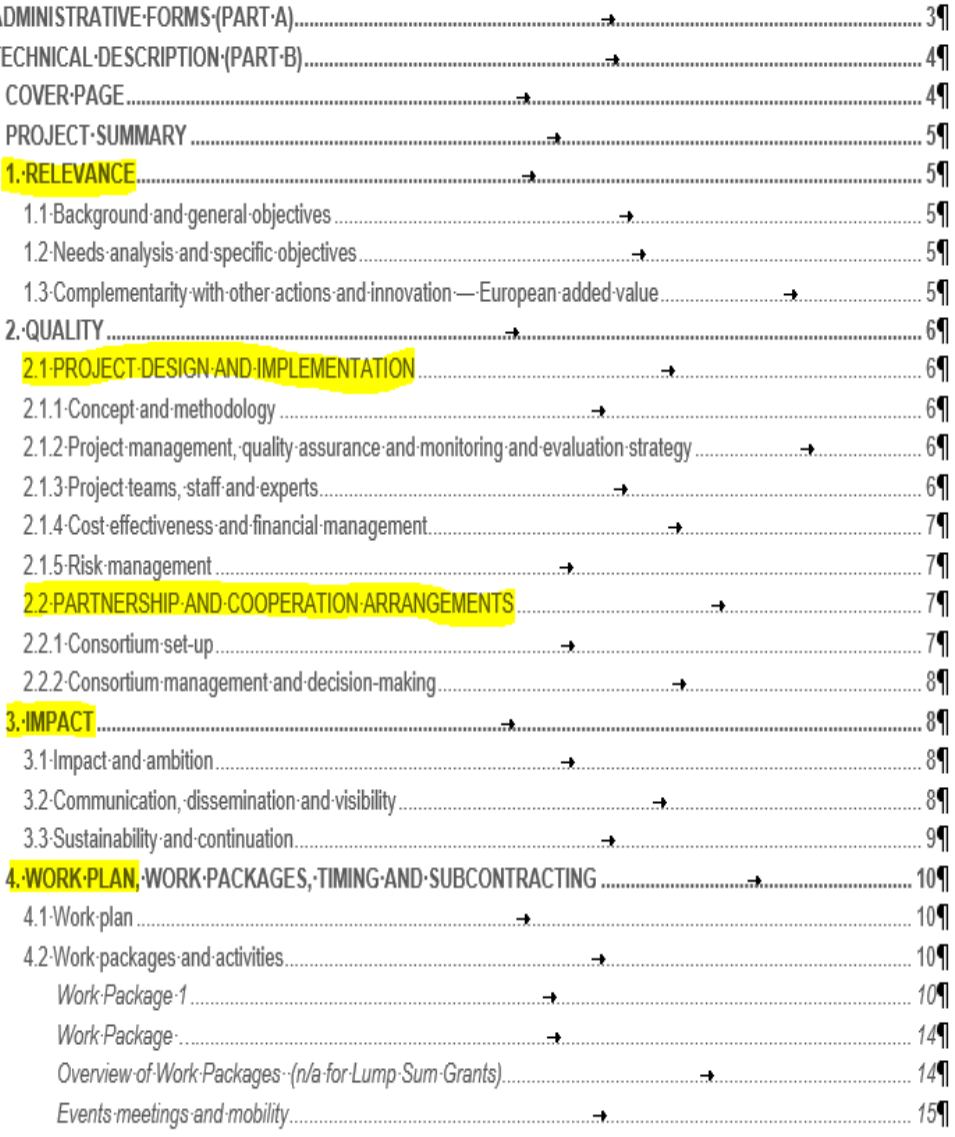

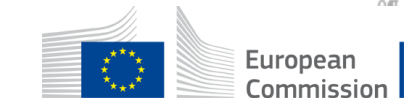

### APPLICATION FORM **Part B -Detailed budget table**

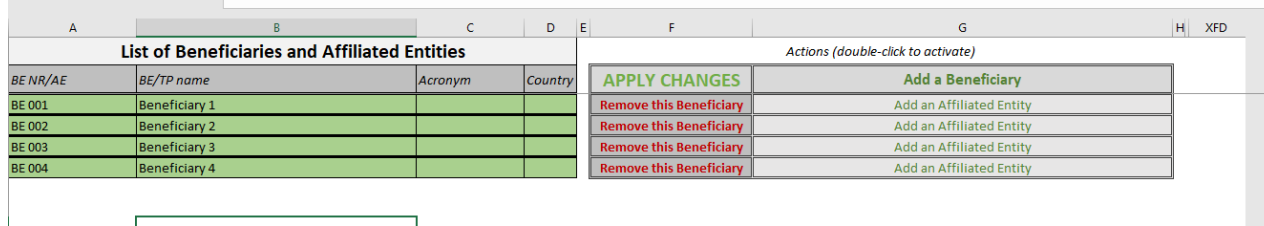

- Fill in the budget of the proposal
- Use templates that are downloaded from the submission system
- Completed table to be uploaded to the submission system in the format indicated in the instructions on the Budget Table

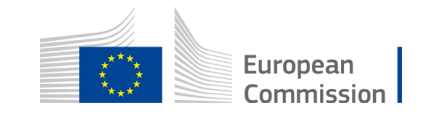

### APPLICATION FORM **Part C**

- *Thematic area/s* you must address
- *Horizontal aspect/s* if you address it/them
- *Applicant* see the eligibility **requirements**
- *Types of organisation* (select one from several options) Erasmus + Programme types of organisations
- *Partnership* (select one from 3 options) by their role in the project (eligibility requirements of your action)

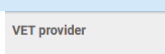

Other public or private organisation active in the field of VET and in the labour market

Associated partner from the public or private sector contributing to the implementation of specific project tasks/activities or support the dissemination and sustainability of the project

#### **Types of Organisations**

Name

PIC Number (if available)

Type of organisation

Partnership

#### **Thematic area**

Number

You should tick on one or more of the following themes the application is focused on:

- work-based learning
- Quality assurance mechanisms
- VET teachers/trainers professional development
- Key competences, including entrepreneurship
- Skills-matching in forward-looking economic sectors
- Support to the development of green and digital skills for the twin transition

#### Please select minimum 1 option(s)

#### **Horizontal aspect**

Applicants are encouraged to take these Horizontal aspects into account when designing their project. Tick one or more options if relevant:

- Inclusion and diversity
- **Environmental sustainability**
- Digital dimension
- Common values, civic engagement and participation

#### Applicant

I confirm the applicant organisation is a public or private organisation active in the VET field and legally established in an EU Member State or eligible third country associated to the Programme.

#### **O** This is a mandatory field.

**O** Configuration Info **O** Validation Summary

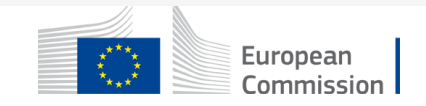

#### [Funding & tender opportunities portal](https://ec.europa.eu/info/funding-tenders/opportunities/portal/screen/home) (FTOP)

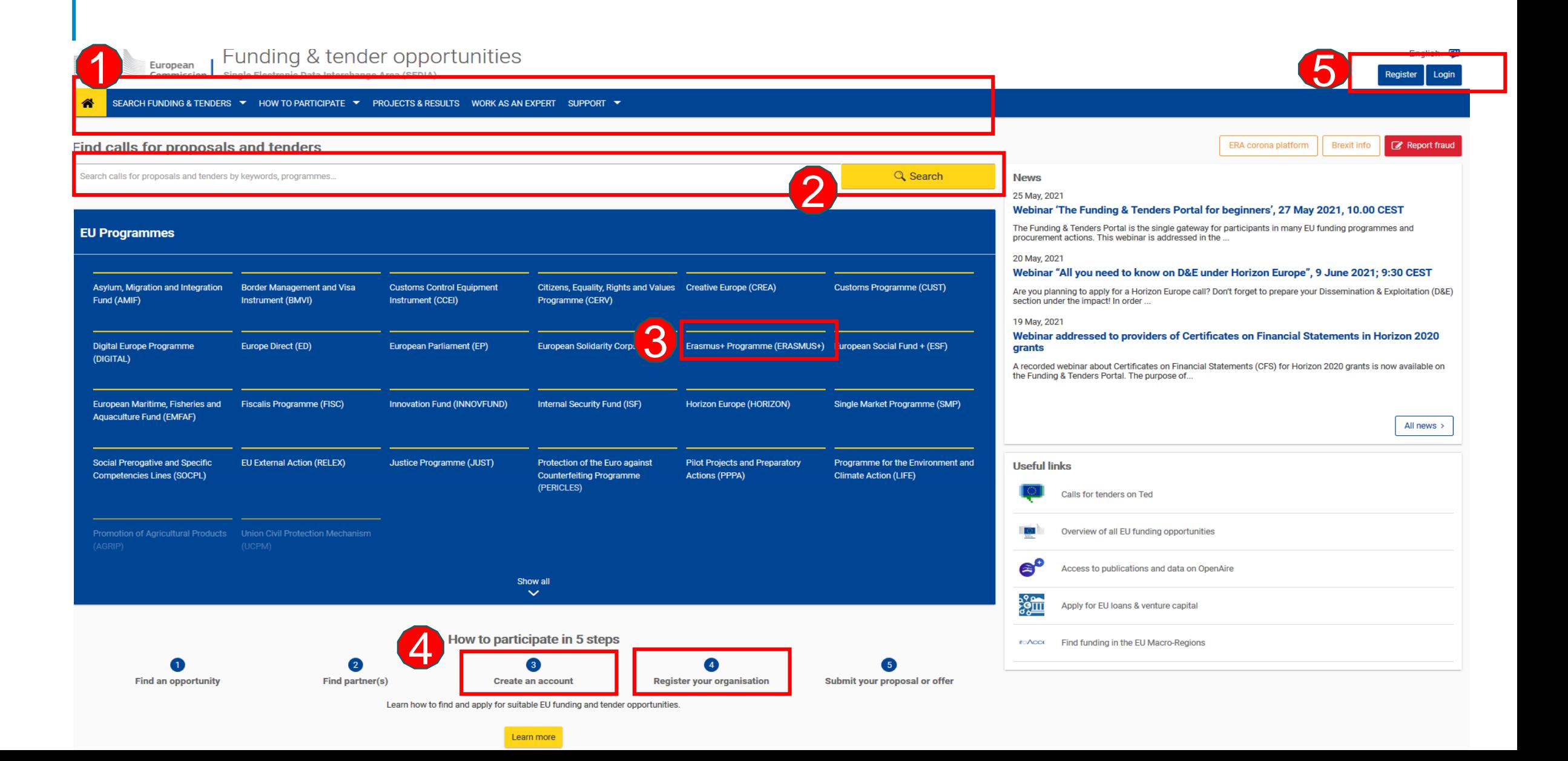

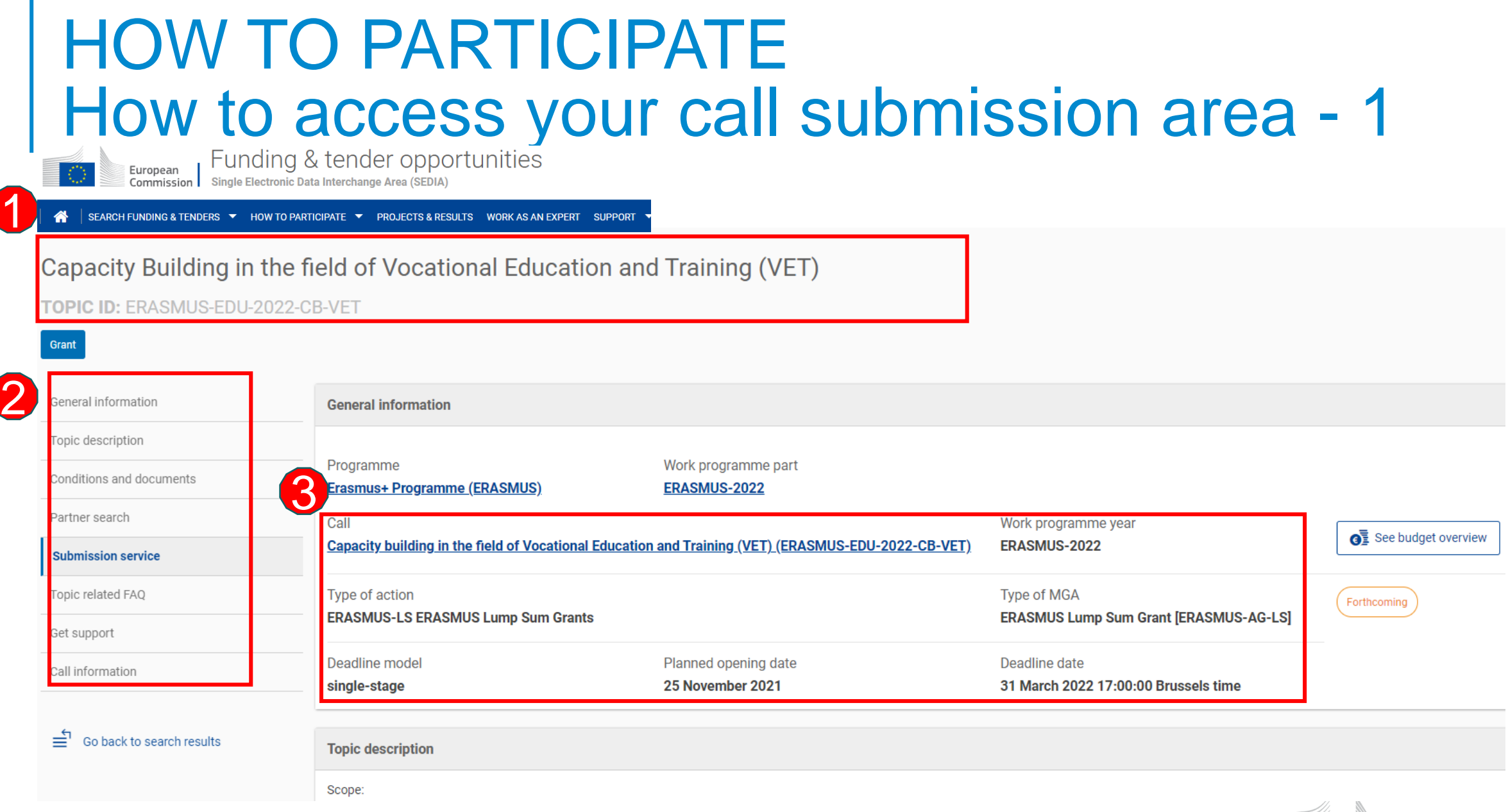

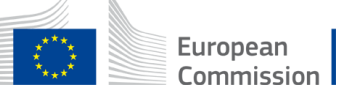

#### [Funding & tender opportunities portal](https://ec.europa.eu/info/funding-tenders/opportunities/portal/screen/home) (FTOP)

 $\mathcal{C}$  $\leftarrow$  $\rightarrow$ ⋒ https://ec.europa.eu/info/funding-tenders/opportunities/portal/screen/opportunities/topic-details/erasmus-edu-2022-cb-v.

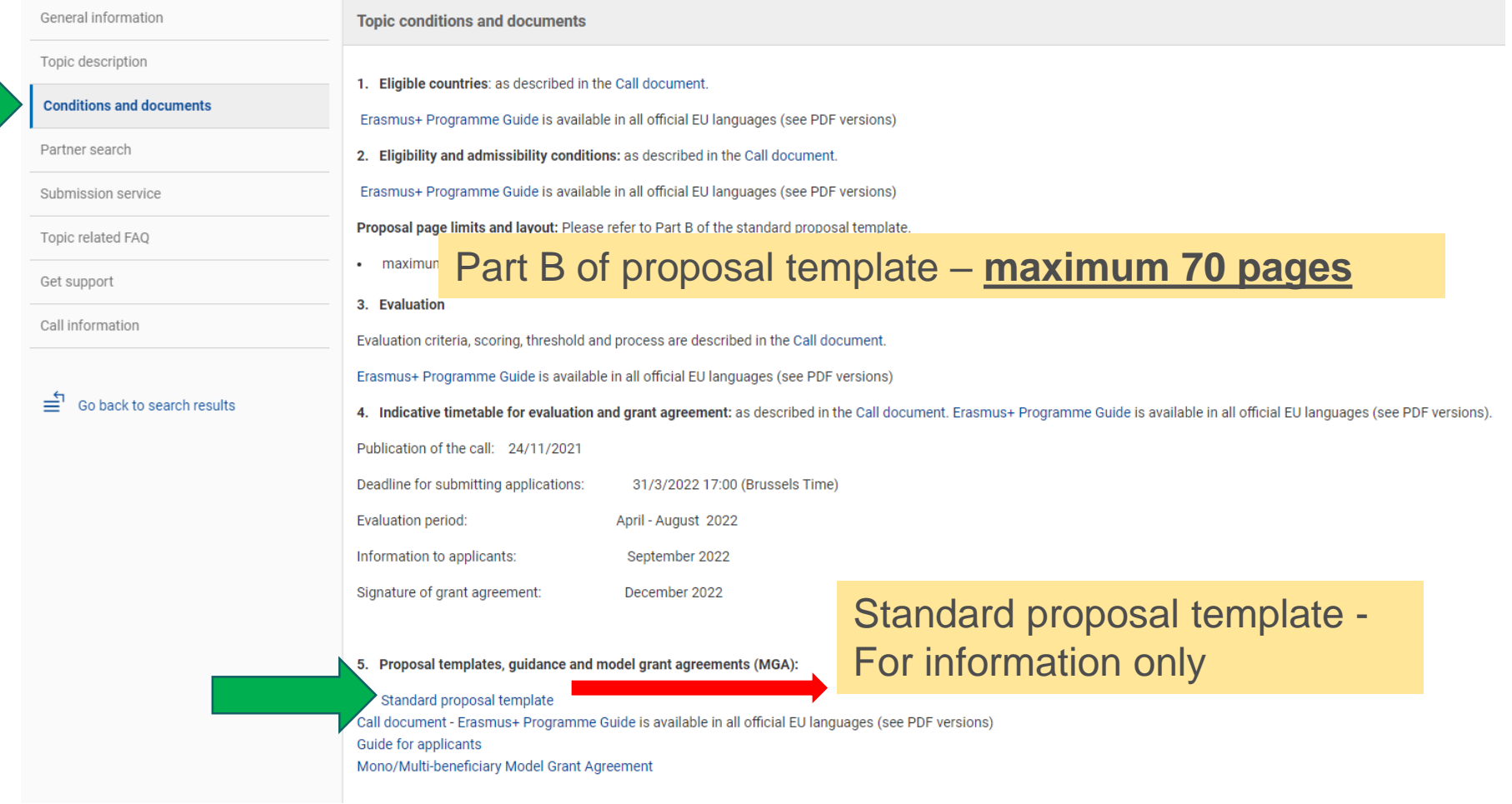

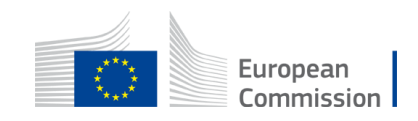

# How to access your call submission area - 2 HOW TO PARTICIPATE

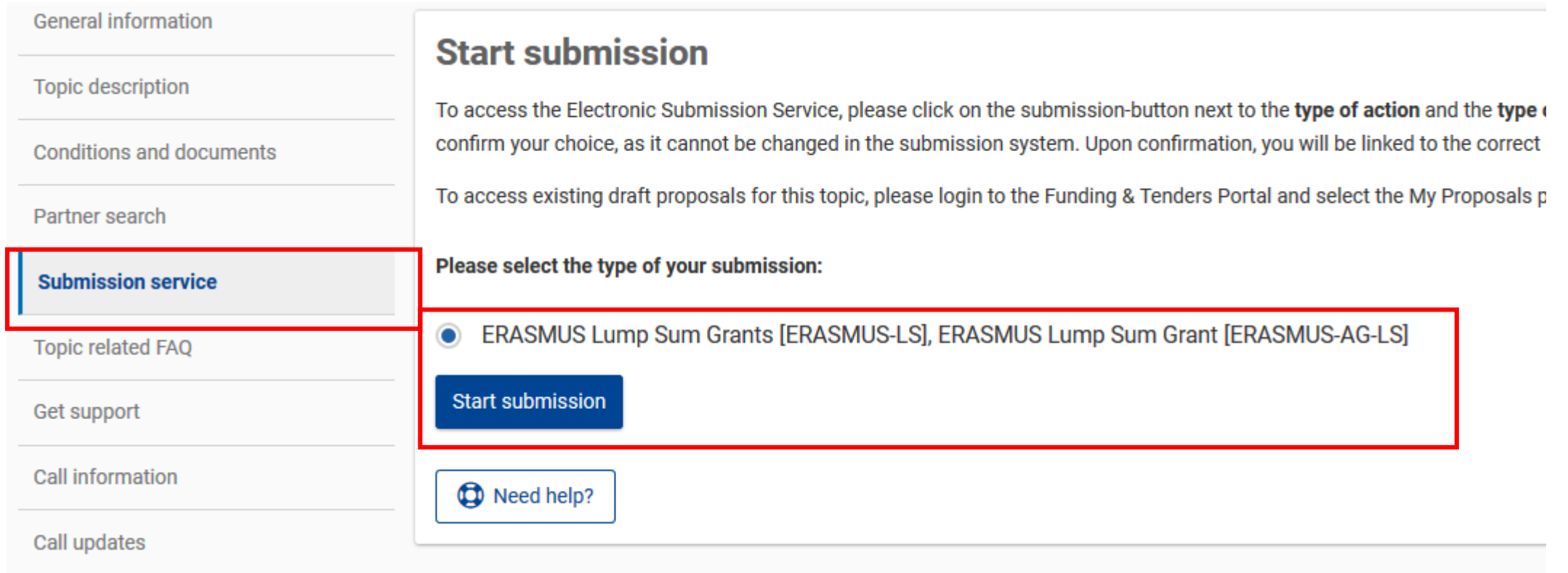

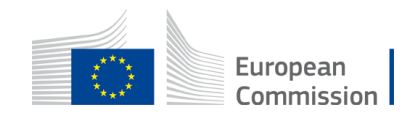

# HOW TO PARTICIPATE Before creating your proposal

#### You will need the following:

- 1. To have **a valid EU Login account. If you do not have EU Login you can create it [here](https://webgate.ec.europa.eu/funding-tenders-opportunities/display/OM/EU+Login)**
- 2. Your organisation must have a **9-digit PIC** (Participant Identification Code)

If your organization is not registered in the Participant Register you can register it at:

https://ec.europa.eu/info/funding[tenders/opportunities/portal/screen/how-to](https://ec.europa.eu/info/funding-tenders/opportunities/portal/screen/how-to-participate/participant-register)participate/participant-register

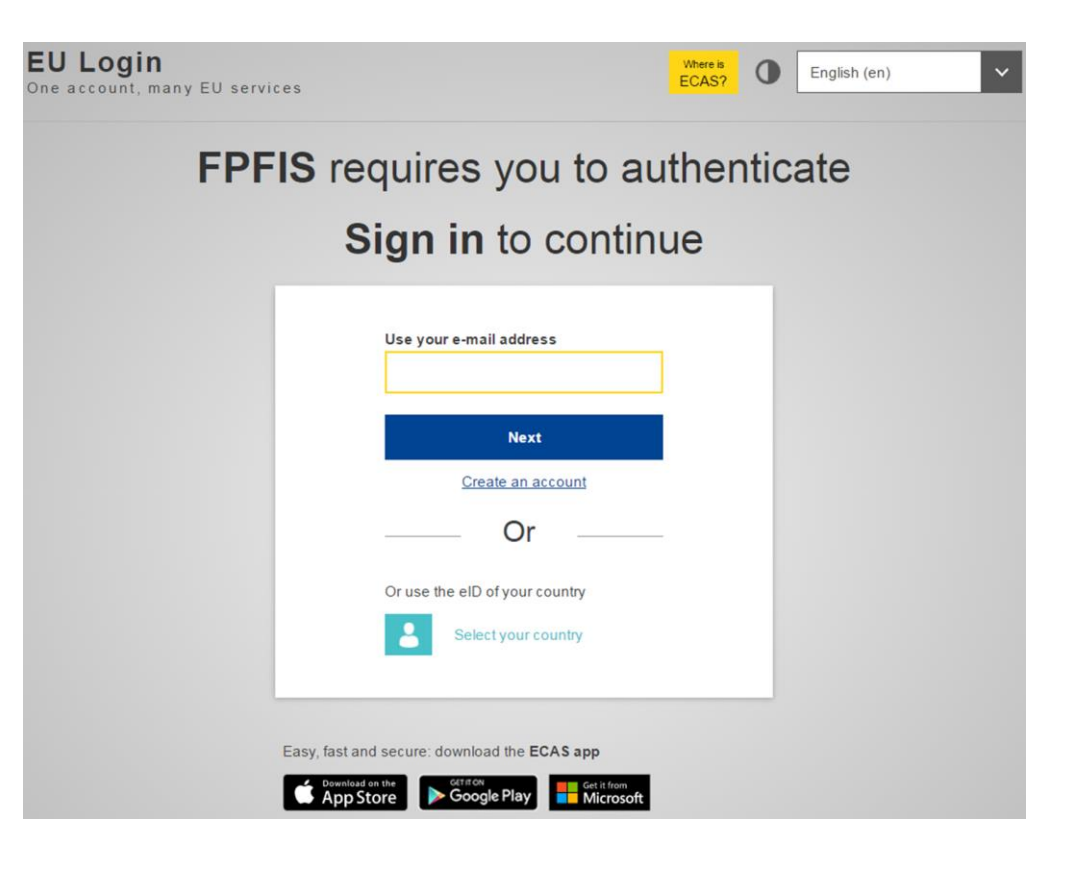

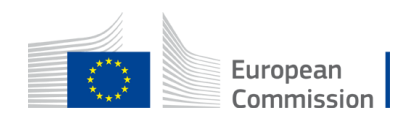

## Start your proposal HOW TO PARTICIPATE

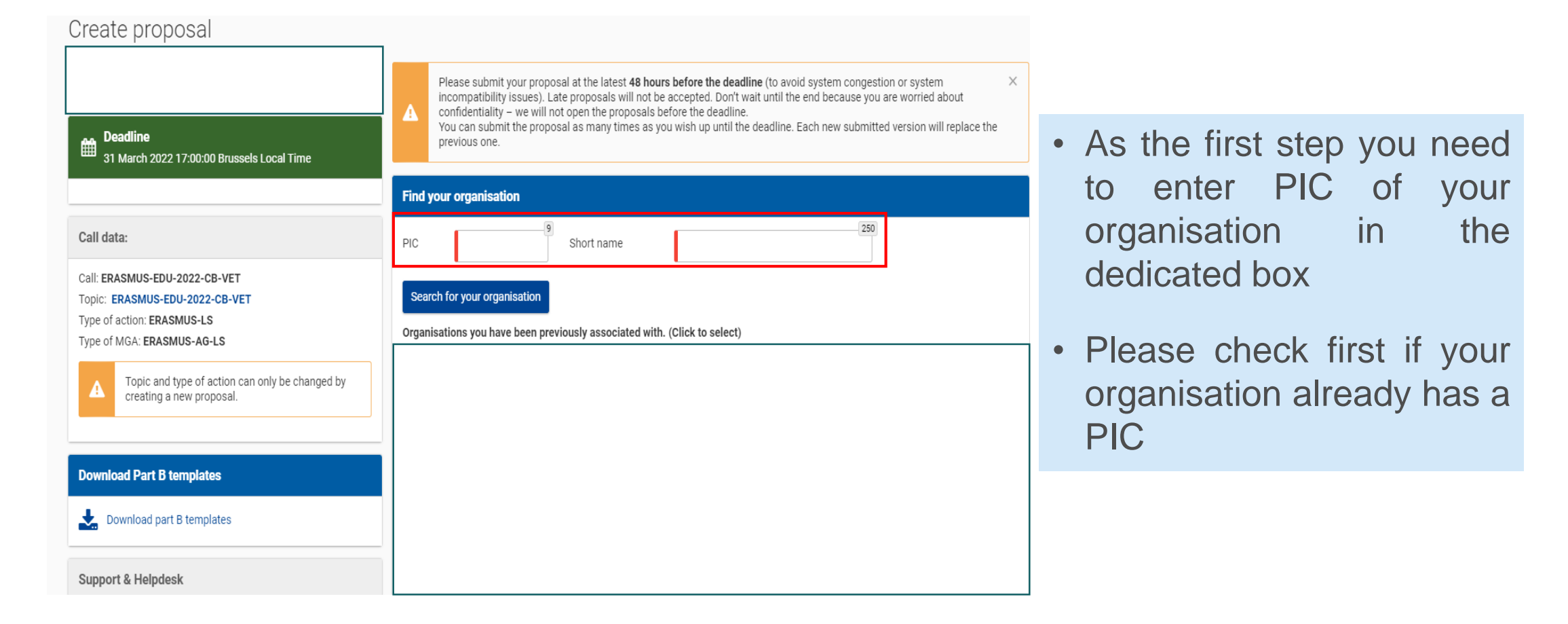

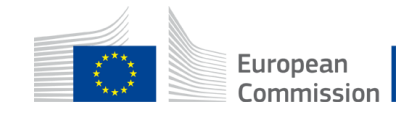

## Finding PIC HOW TO PARTICIPATE

#### Find your organisation

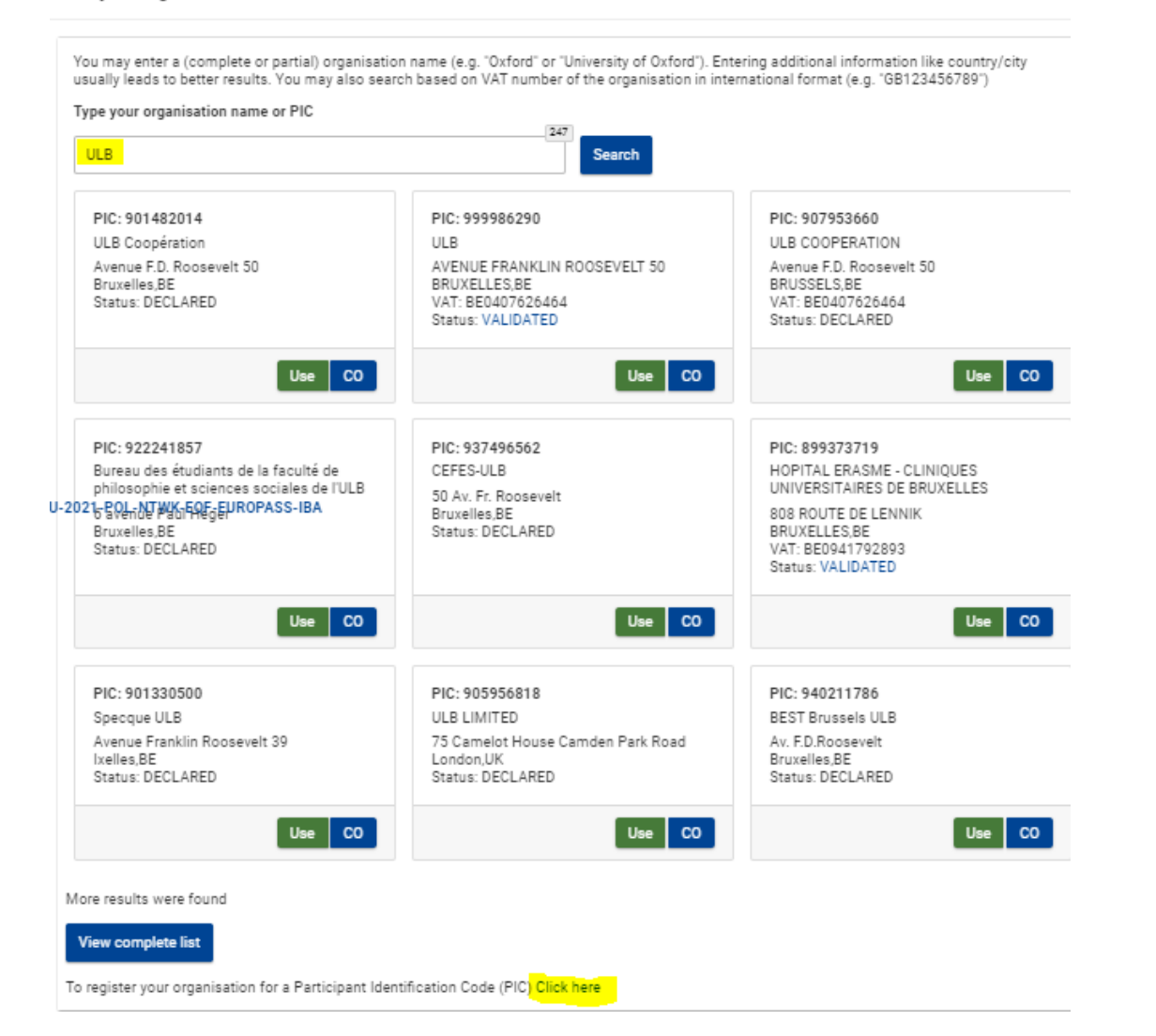

- Enter the name of your organisation to see if it already has a PIC
- If not, create one [here](https://ec.europa.eu/info/funding-tenders/opportunities/portal/screen/how-to-participate/participant-register)
- PIC does not need to be validated for the submission of the application. The validation is required for the signature of the Grant Agreement

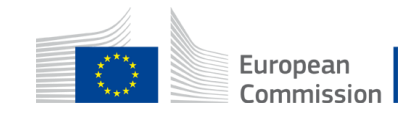

# Create your proposal HOW TO PARTICIPATE

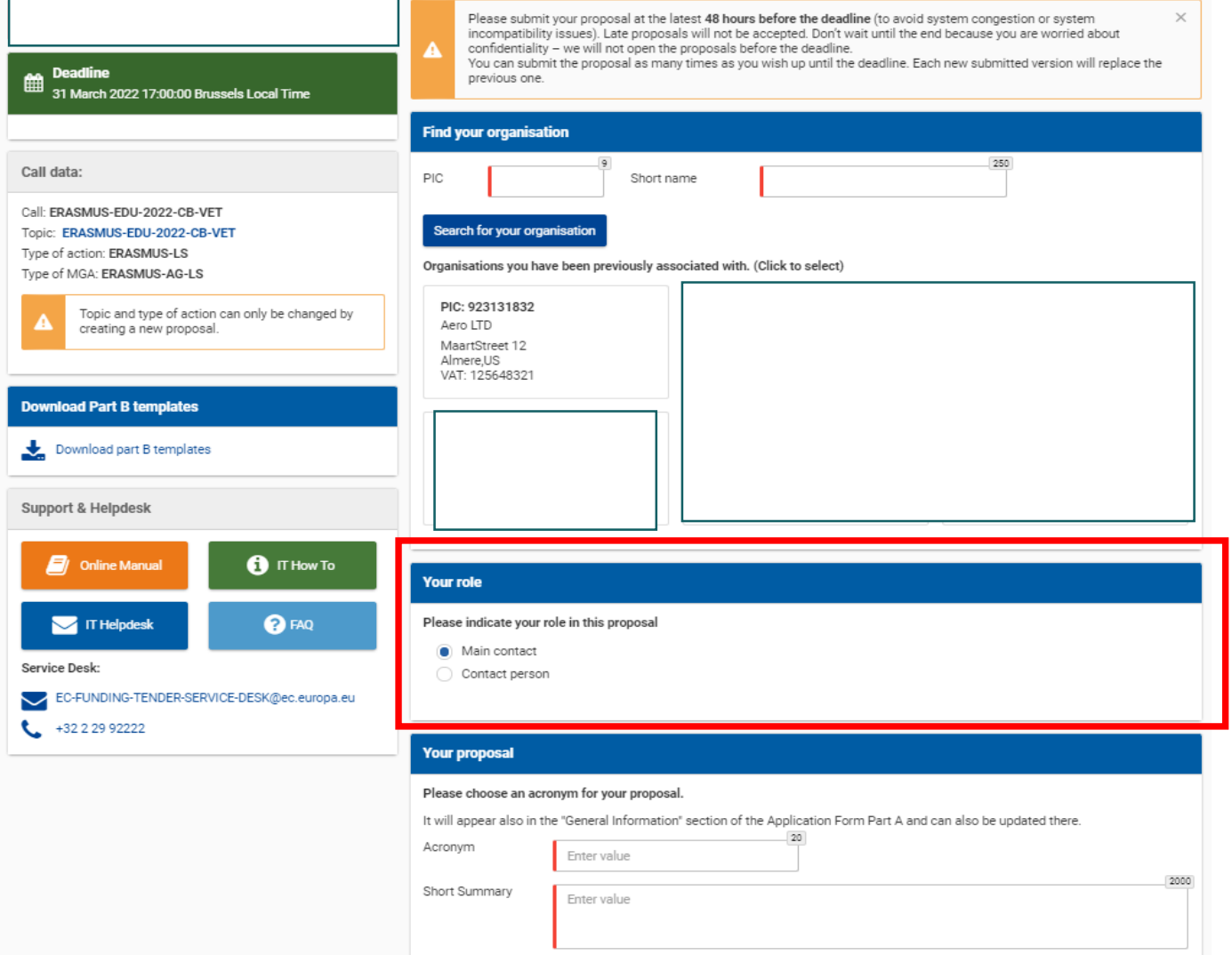

- Indicate your role in the application process
- Main contact : Proposal coordinator (mandatory)
- Contact person : role delegated by the main contact (optional)

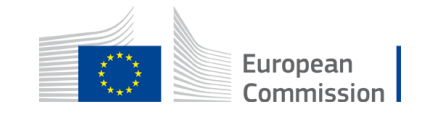

## Create your proposal - 2 HOW TO PARTICIPATE

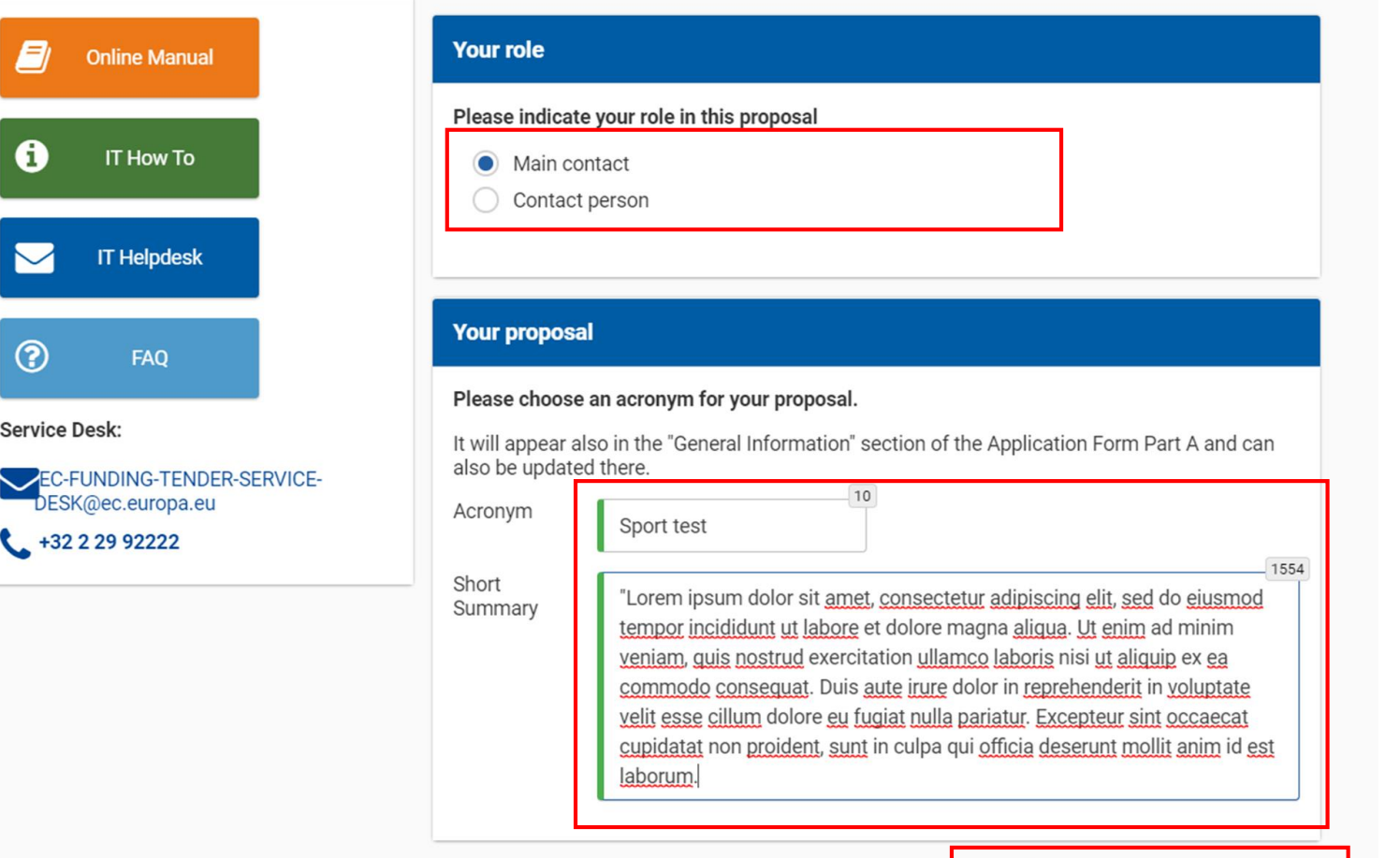

SAVE AND GO TO NEXT STEP

- Fill in the acronym of your project
- Include a summary of your proposal and move to 'Save and go to next step'

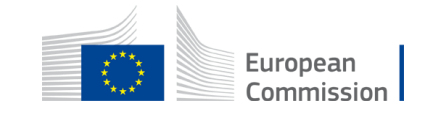

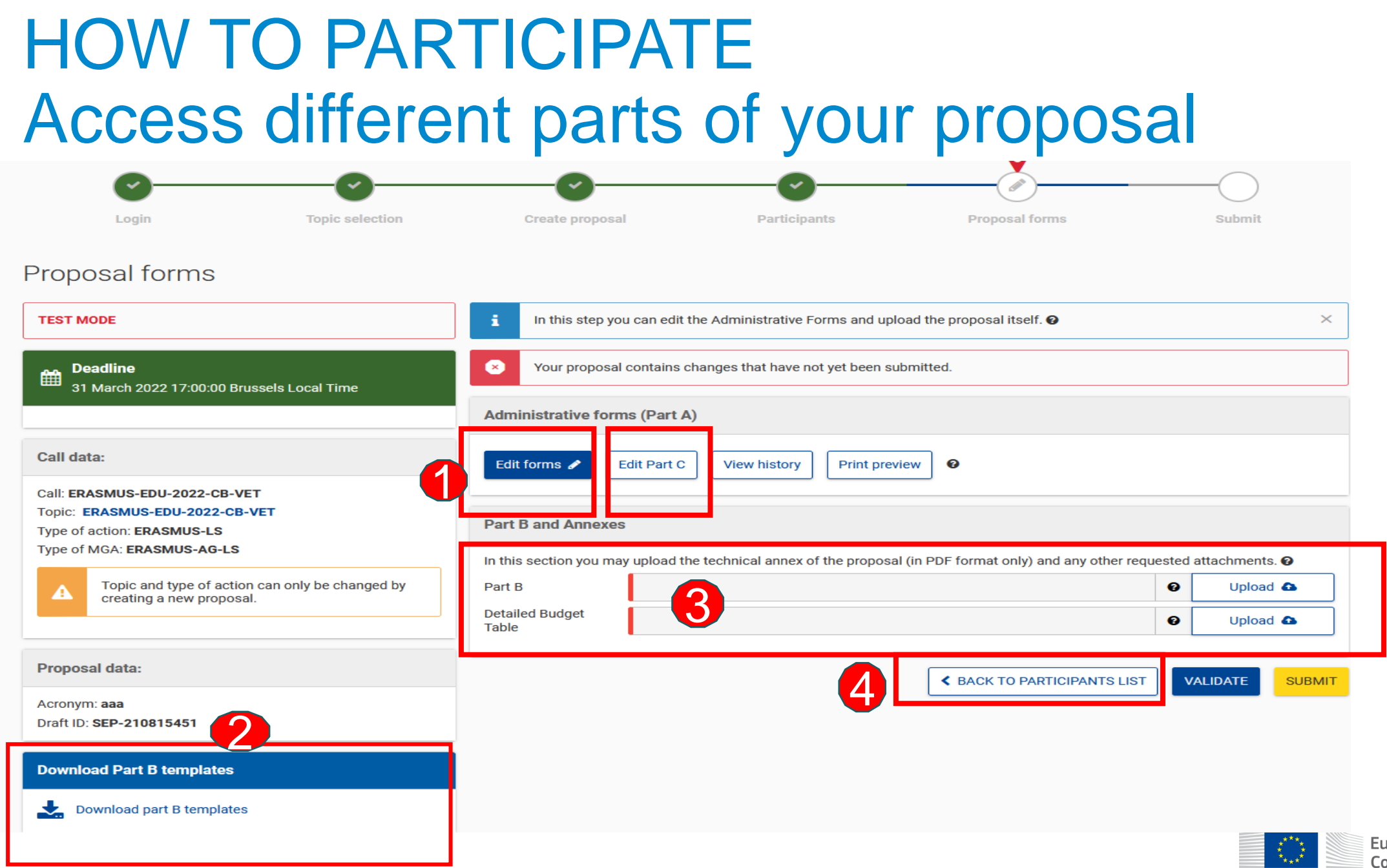

European Commission

## Edit part A of your proposal HOW TO PARTICIPATE

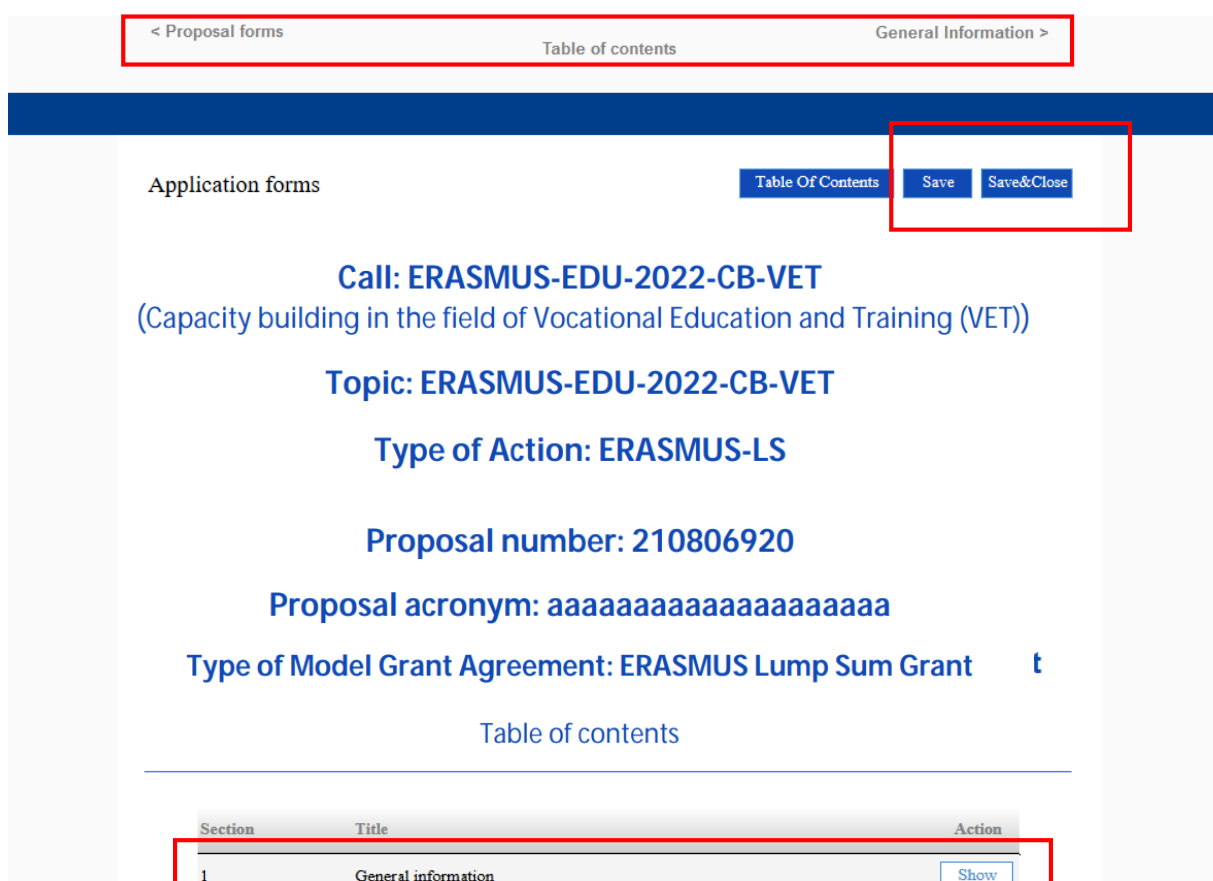

Show

Show

- Fill in the eForm (Part A)
- Click on 'Table of Contents' to see the parts that you need to complete
- Go to 'Proposal forms' to return to previous step
- Save every time before closing part of your proposal

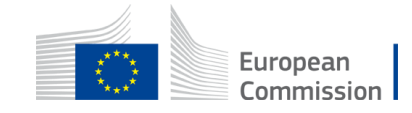

How to fill in the forms

Participants **Budget** 

 $\overline{2}$ 

### Add your partners HOW TO PARTICIPATE

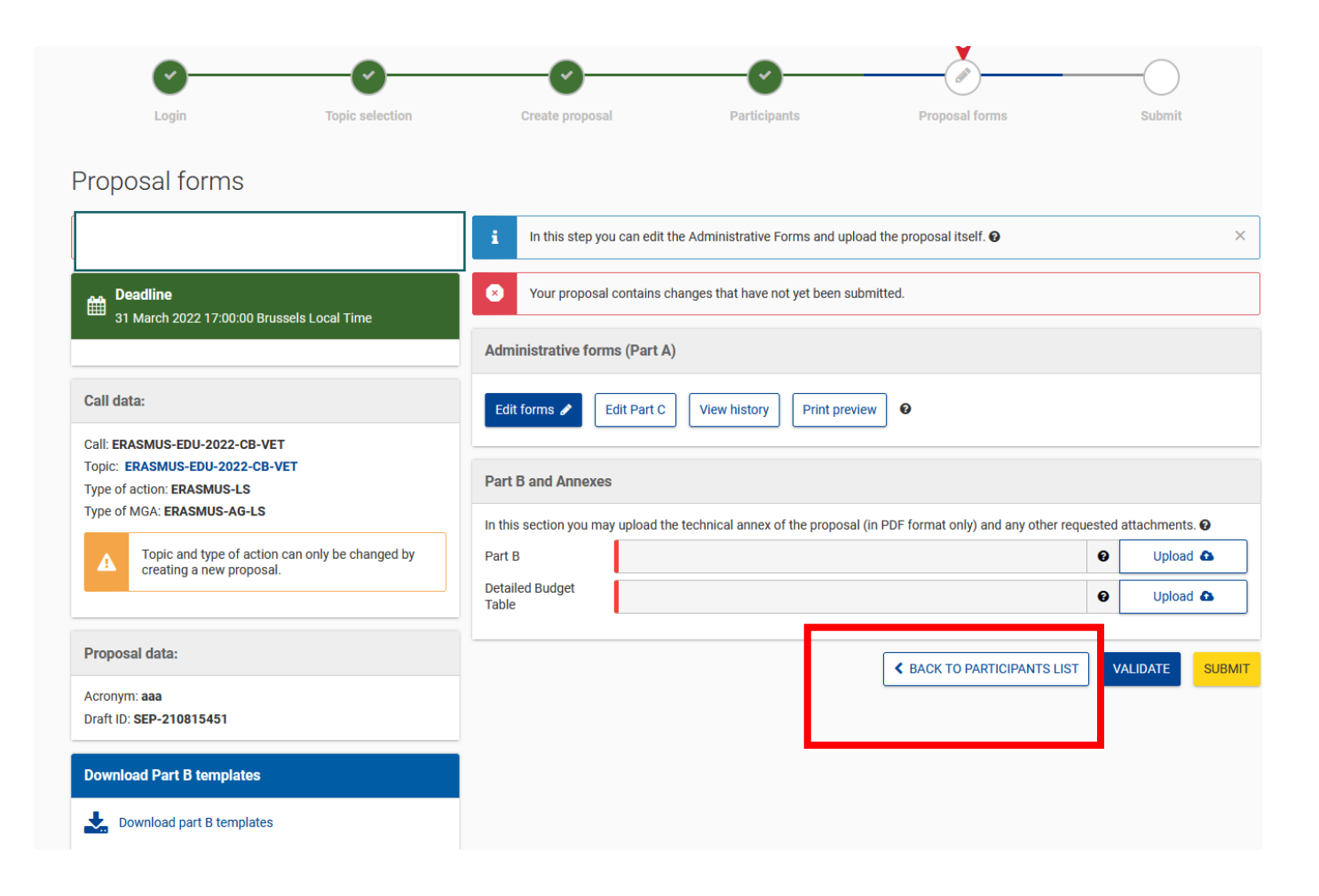

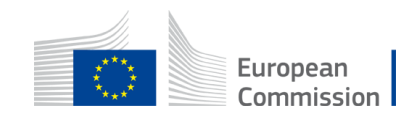

# Add your partners - 2 HOW TO PARTICIPATE

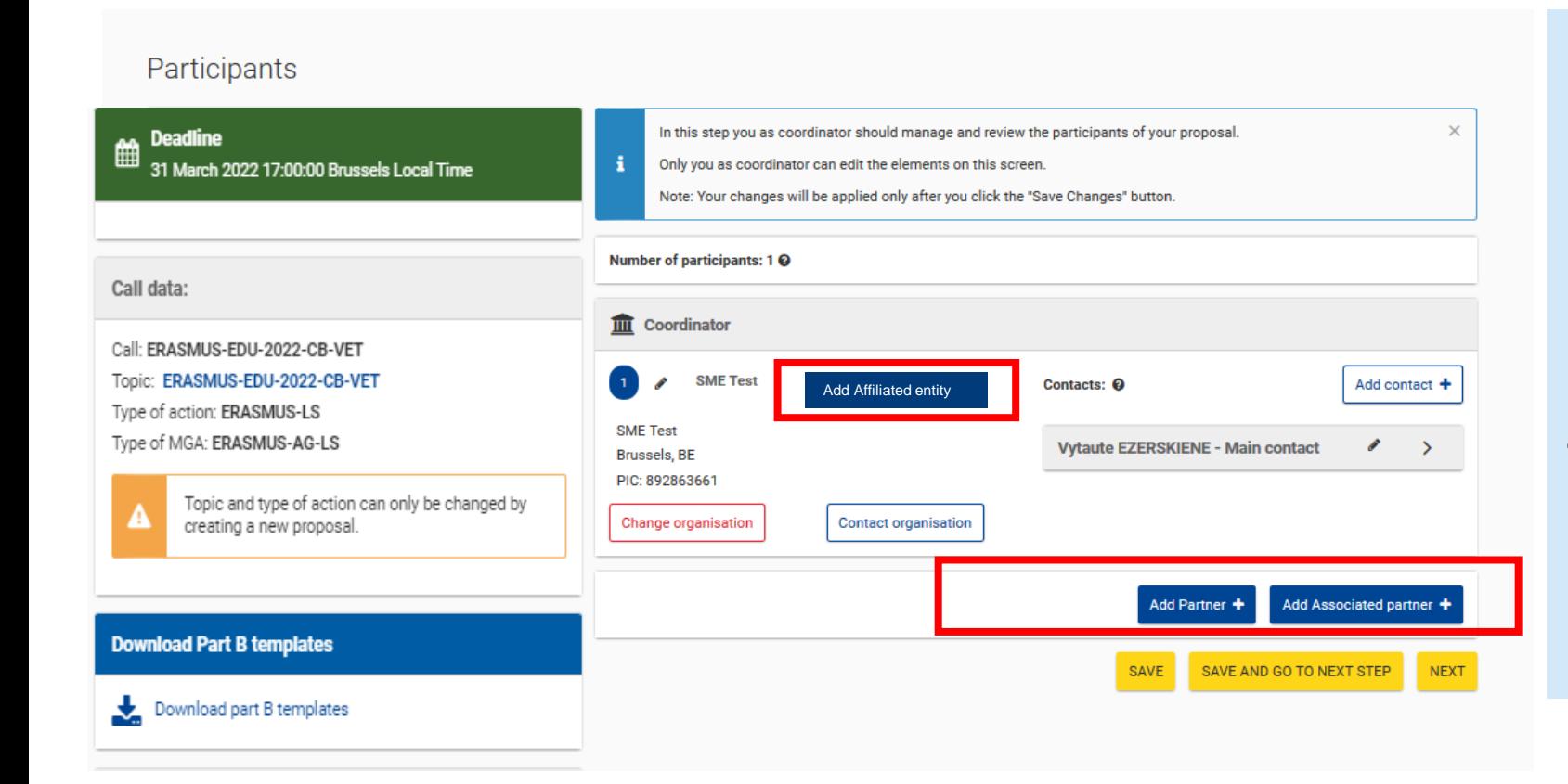

- All partners must have PIC (not validated PIC is acceptable for submission of proposal)
- Add partners full partners

(and affiliated entity/ies and /or associated partner/s if relevant)

• Affiliated entities - their link to full partners is defined in Part A

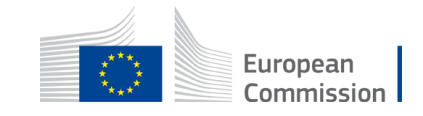

### How to access your draft proposal HOW TO PARTICIPATE

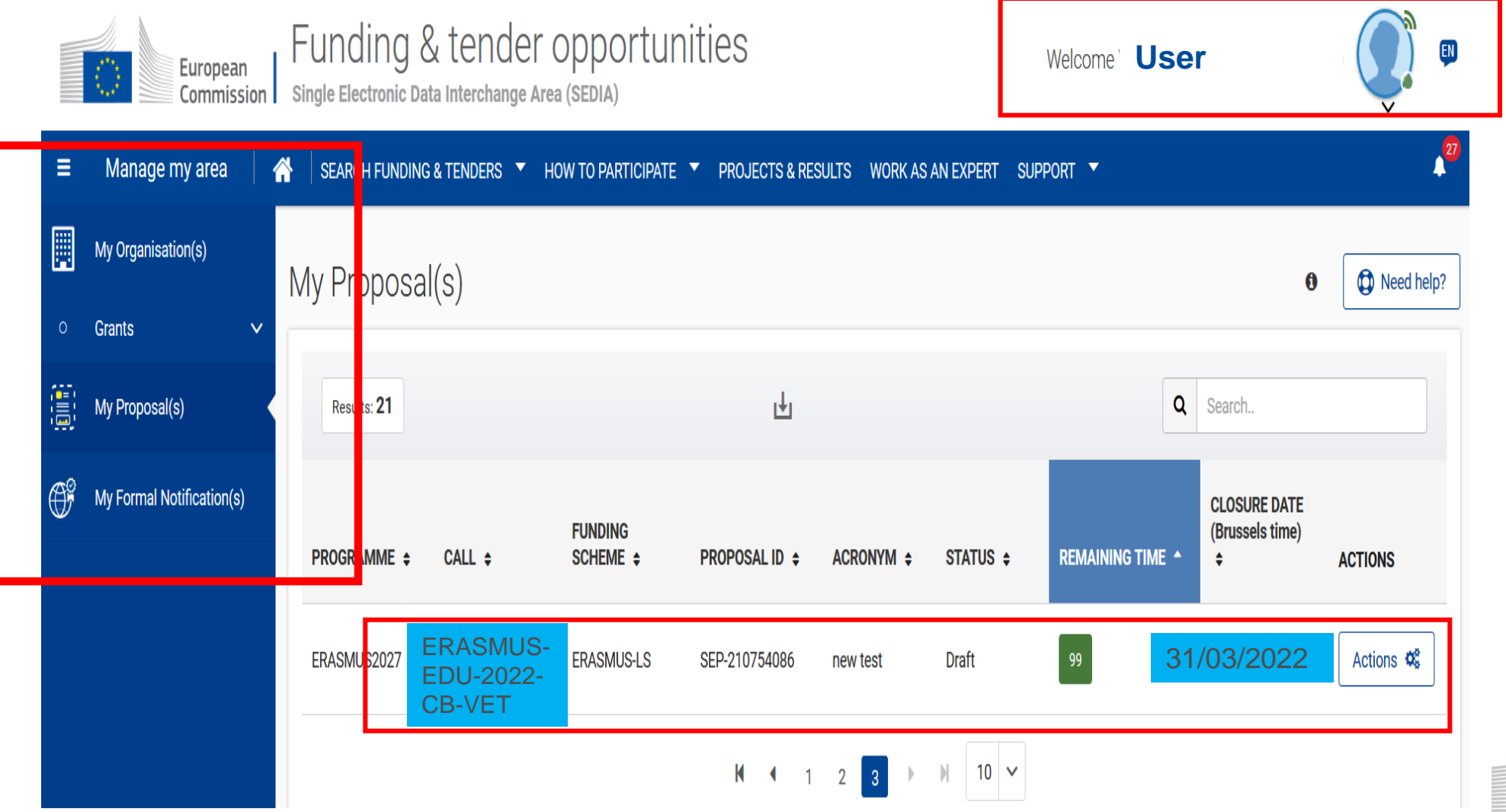

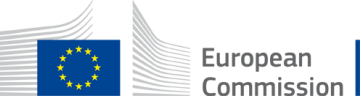

# Validate and submit proposal HOW TO PARTICIPATE

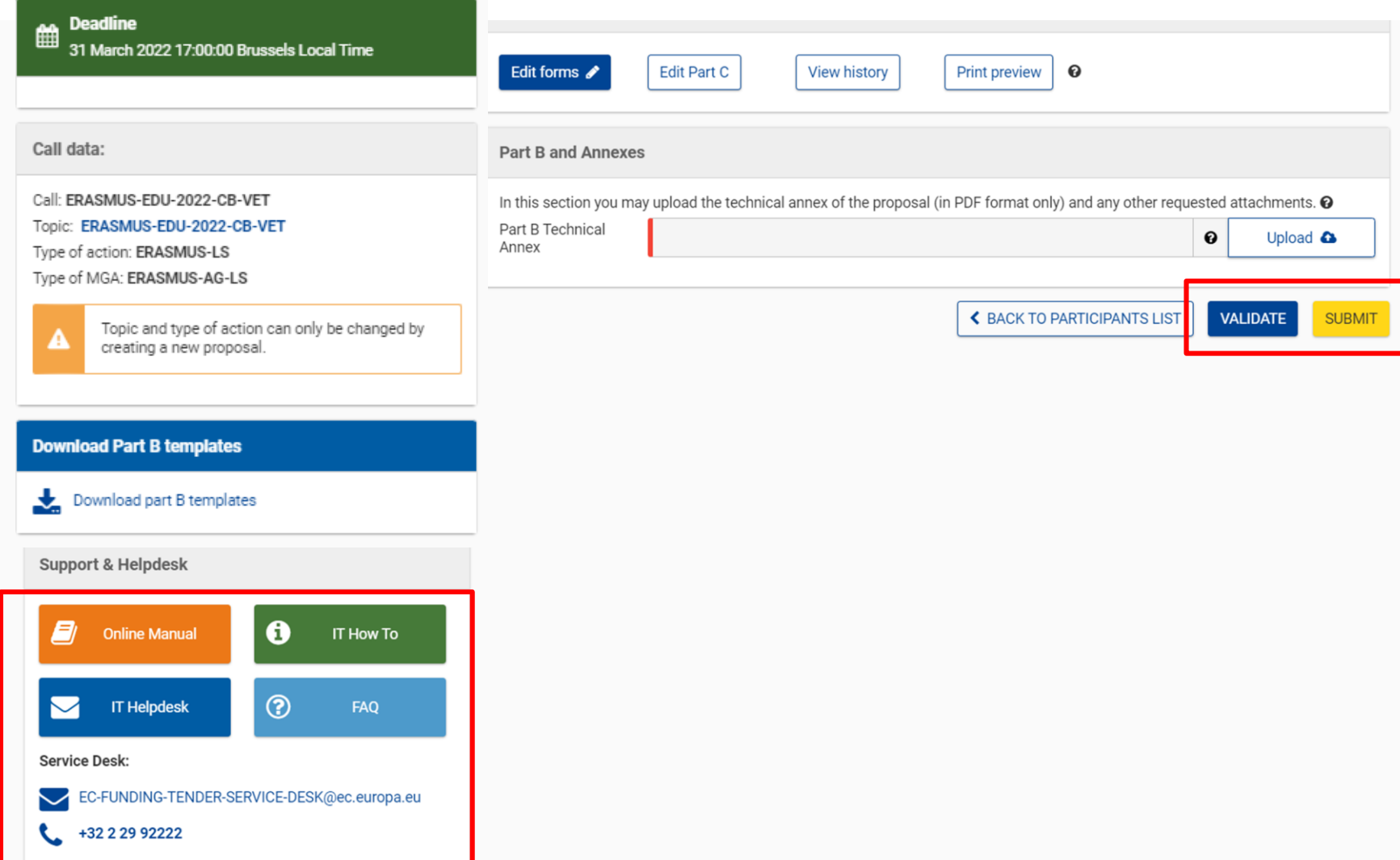

- When you are ready, you can validate and submit
- While the call remains open you can always update your proposal and submit again
- You can access numerous support resources

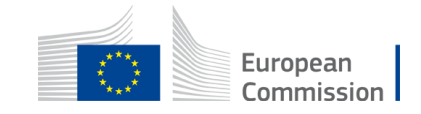

## Useful links

- **Recording and presentations** of Info-session on Capacity building in the field of Vocational Education and [Training 8/12/2021: https://www.eacea.ec.europa.eu/news-events/events/online-info-session-8-december-2021](https://www.eacea.ec.europa.eu/news-events/events/online-info-session-8-december-2021-new-action-capacity-building-field-vocational-education-and_en) new-action-capacity-building-field-vocational-education-and\_en
- **Capacity Building in the field of Vocational Education and Training (VET) in FTOP-** Funding & tenders (europa.eu) + **[Standard proposal template \(part A and B\) + budget table + model grant agreement](https://ec.europa.eu/info/funding-tenders/opportunities/portal/screen/opportunities/topic-details/erasmus-edu-2022-cb-vet;callCode=null;freeTextSearchKeyword=capacity%20building%20in%20the%20field;matchWholeText=true;typeCodes=0,1,2;statusCodes=31094501;programmePeriod=null;programCcm2Id=null;programDivisionCode=null;focusAreaCode=null;destination=null;mission=null;geographicalZonesCode=null;programmeDivisionProspect=null;startDateLte=null;startDateGte=null;crossCuttingPriorityCode=null;cpvCode=null;performanceOfDelivery=null;sortQuery=sortStatus;orderBy=asc;onlyTenders=false;topicListKey=topicSearchTablePageState)**
- **Programme Guide** <https://erasmus-plus.ec.europa.eu/document/erasmus-programme-guide-2022> (pages 309- 316 in ENG version)
- [How to participate: https://ec.europa.eu/info/funding-tenders/opportunities/portal/screen/how-to-participate/how](https://ec.europa.eu/info/funding-tenders/opportunities/portal/screen/how-to-participate/how-to-participate/1)to-participate/1
- FTOP online manual: <https://webgate.ec.europa.eu/funding-tenders-opportunities/display/OM/Online+Manual> + [Online manual \(](https://ec.europa.eu/info/funding-tenders/opportunities/docs/2021-2027/common/guidance/om_en.pdf)pdf version)
- FTOP support section: <https://ec.europa.eu/info/funding-tenders/opportunities/portal/screen/support/support>
- The Funding & Tenders Oportunities Portal for beginners (webinar recording) <https://ec.europa.eu/research/participants/docs/h2020-funding-guide/other/event210527.htm>
- [Short guide on submission system https://webgate.ec.europa.eu/funding-tenders](https://webgate.ec.europa.eu/funding-tenders-opportunities/display/IT/Submission+system)opportunities/display/IT/Submission+system

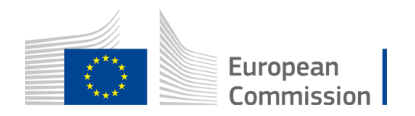

• Video tutorials [https://www.eacea.ec.europa.eu/grants/how-get-grant\\_en](https://www.eacea.ec.europa.eu/grants/how-get-grant_en)

# **Tips**

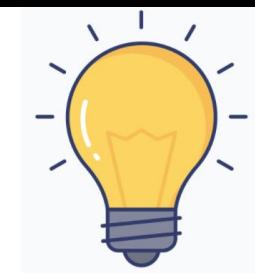

• Part A: Requested Grant Amount in part A has to correspond to the requested EU contribution in the Budget Table (cannot be higher than  $\epsilon$  400 000 in total)

• Part B:

It is a template. Verify which parts you have to fill in:

- n/a prefixed lump sum (must be completed)
- n/a Lump Sum Grants (don't complete)
- 5.1 Ethics and 5.2 Security (don't complete)

Fill in part B based on information in Programme Guide:

- **Address each guiding point in the Programme Guide under the 4 award criteria**
- At least 3 Work Packages
- Financial support to third parties not eligible

Estimated budget - Resources (n/a for prefixed Lump Sum Grants)

Overview of Work Packages (n/a for Lump Sum Grants)

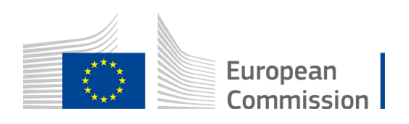

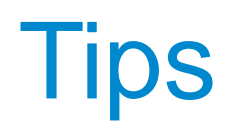

#### **Address each guiding point in the Programme Guide under the 4 award criteria**

**Part B** 

#### • The relevance of the proposal to the objectives and thematic areas of the action. • The extent to which: **1. RELEVANCE** the proposal addresses the geographical targets of the action; - the proposal addresses the regional and cross-cutting priorities of the third countries not 1.1 Background and general objectives associated to the Programme involved; - the proposal is feasible in the local context of the targeted country(/ies); **Background and general objectives Relevance of** the objectives are clearly defined, realistic and address issues relevant to the participating  $\sim$ Please address all guiding points presented in the Call document/Programme Guide under the award criterion the project organisations and target groups; 'Relevance' - the proposal is innovative and/or complementary to other initiatives already carried out by Describe the background and rationale of the project. *(maximum* the participating organisations; How is the project relevant to the scope of the call? How does the project address the general objectives of the call? score 30 points) - the capacity building activities are clearly defined and aim at reinforcing the capacities of What is the project's contribution to the priorities of the call (if applicable)? the participating organisations; - the activities inscribe themselves in the development strategies of the targeted VET Insert text providers and support strategies at country level, including a greater attention to employability, inclusion, diversity and socio-economically disadvantaged participants where relevant: - the horizontal aspects of the Programme are taken into consideration.

#### **Erasmus+ Programme Guide**

#### **AWARD CRITERIA**

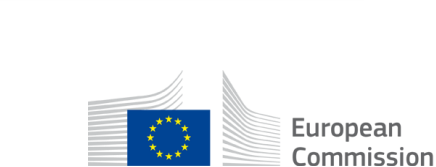

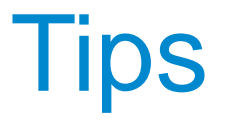

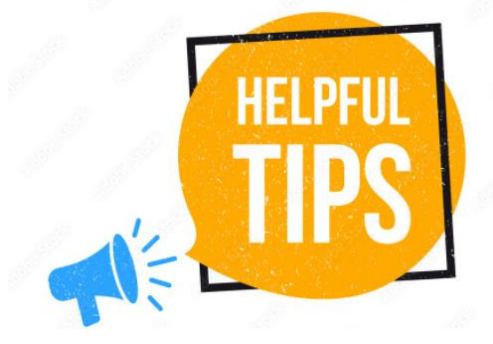

- **Partners have to be relevant for your proposal and correspond to the Call requirements**. All participating organisations must have PIC (not validated is fine at application level)
- Ensure that **Part B – Technical Description is not longer than 70 pages** as the text on excess pages will not be visible for evaluators
- Check in advance **recommended system configuration**
- Validate and **submit the form well in advance (at least 48 hours before deadline)**. You will be able to update your proposal until the call closure and submit updated version

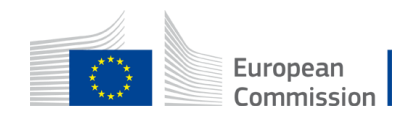